### 노트북 둘러보기 사용 설명서

#### © Copyright 2009 Hewlett-Packard Development Company, L.P.

Bluetooth 는 해당 소유권자가 소유한 상표이 며 Hewlett-Packard Company 가 라이센스 계약에 따라 사용합니다. Microsoft 및 Windows 는 Microsoft Corporation 의 미국 등록 상표입니다. SD 로고는 해당 소유자의 상표입니다.

본 설명서의 내용은 사전 통지 없이 변경될 수 있습니다. HP 제품 및 서비스에 대한 유 일한 보증은 제품 및 서비스와 함께 동봉된 보증서에 명시되어 있습니다. 본 설명서에는 어떠한 추가 보증 내용도 들어 있지 않습니 다. HP 는 본 설명서의 기술상 또는 편집상 오류나 누락에 대해 책임지지 않습니다.

초판: 2009 년 6 월

문서 부품 번호: 533495-AD1

#### 제품 고지 사항

본 설명서에서는 대부분의 모델에 공통적인 기능에 대해 설명합니다. 일부 기능은 사용자 컴퓨터에 해당하지 않을 수 있습니다.

#### 안전 경고 고지사항

경고! 화상 또는 컴퓨터 과열의 위험을 줄이려면 컴퓨터를 무릎 바로 위에 올려 놓거나 컴퓨터 통풍 구를 막지 마십시오. 딱딱하고 평평한 표면 위에서만 컴퓨터를 사용하십시오. 주위의 프린터(선택 사 양)와 같은 단단한 물체 또는 침구, 두꺼운 천, 의류와 같은 부드러운 물체가 통풍을 방해하지 않도록 하십시오. 또한 작업할 때 AC 어댑터가 피부 또는 침구, 두꺼운 천, 의류와 같은 부드러운 물체에 닿지 않도록 하십시오. 이 컴퓨터 및 AC 어댑터는 정보 기술 장비에 대한 국제 안전 표준(IEC 60950)에 규 정된 사용자가 접촉할 수 있는 표면 온도 제한 규정을 준수합니다.

# 목차

#### 1 하드웨어 식별

#### 2 구성

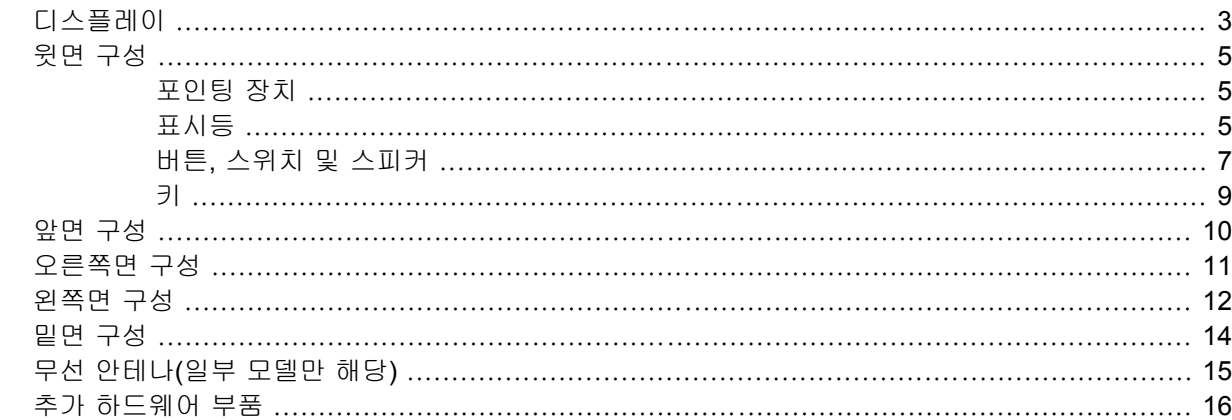

#### 3 레이블

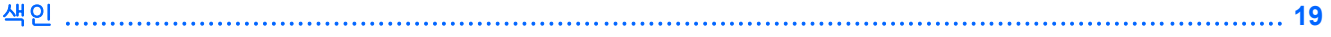

# <span id="page-6-0"></span>**1** 하드웨어 식별

컴퓨터에 설치된 하드웨어 목록을 보려면 다음 단계를 따르십시오.

- **1.** 시작 **>** 내 컴퓨터를 선택합니다.
- **2.** 왼쪽의 시스템 작업 창에서 시스템 정보 표시를 선택합니다.
- **3.** 하드웨어 탭 **>** 장치 관리자를 선택합니다.

장치 관리자를 사용하여 하드웨어를 추가하거나 장치 구성을 수정할 수도 있습니다.

# <span id="page-7-0"></span>구성

### <span id="page-8-0"></span>디스플레이

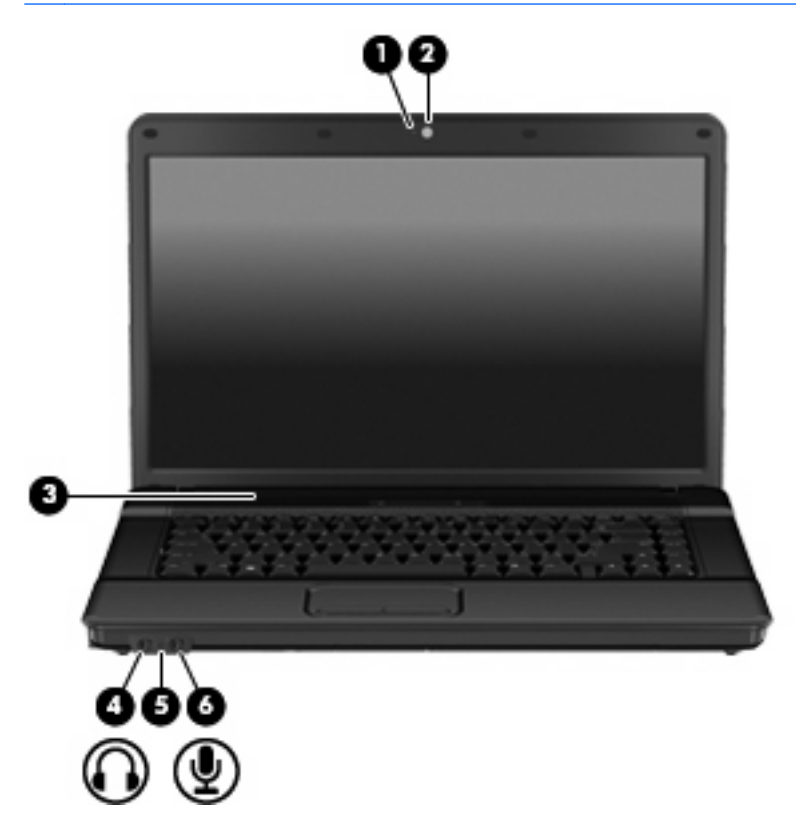

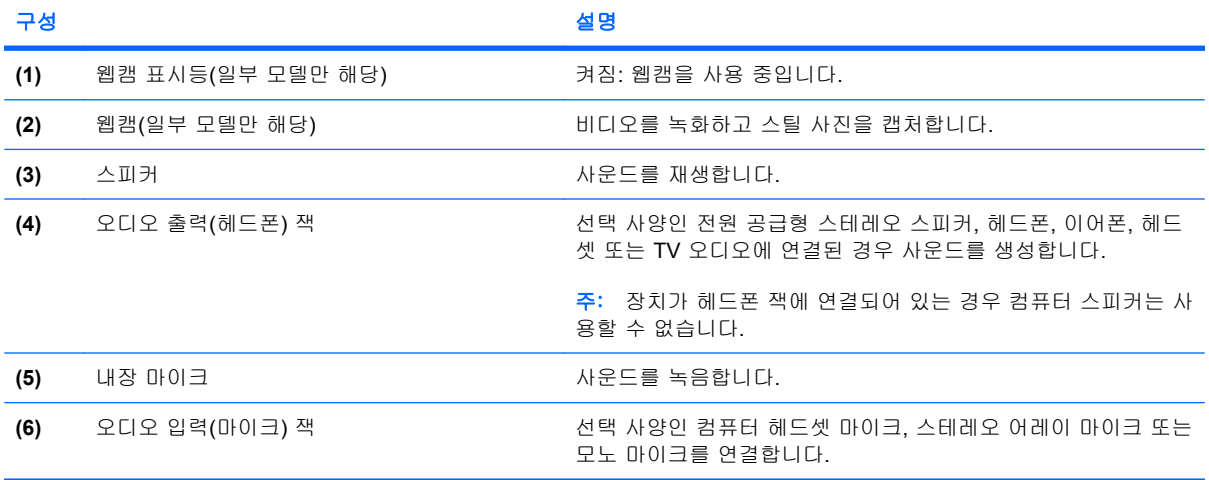

<span id="page-9-0"></span>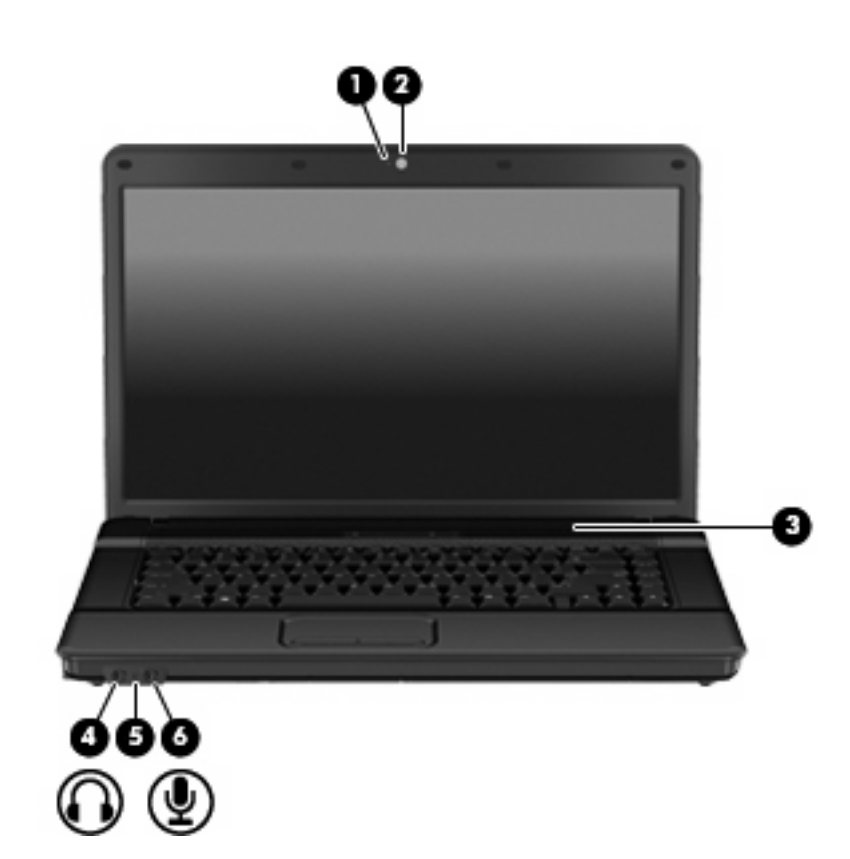

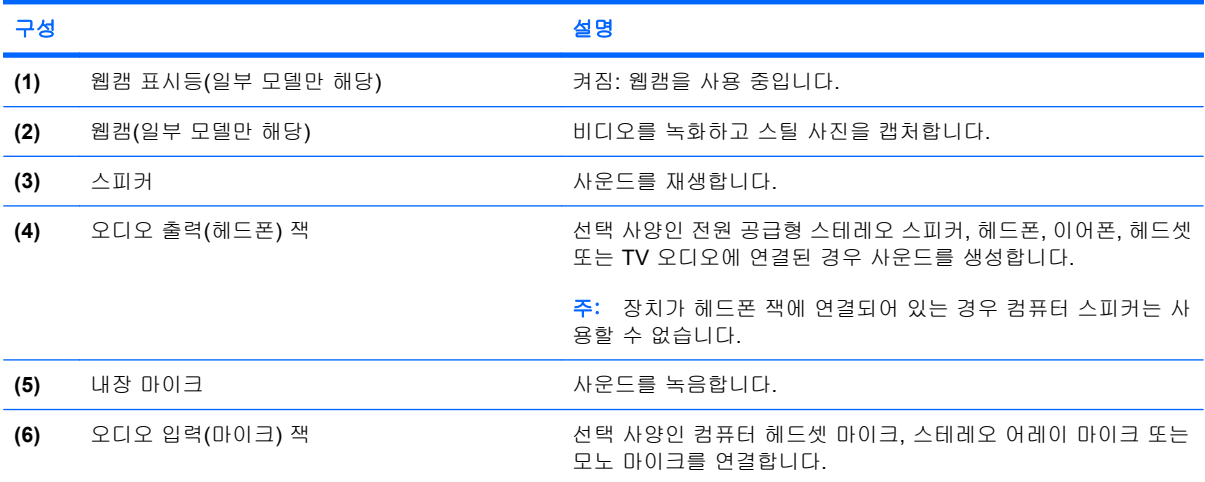

#### 윗면 구성 5

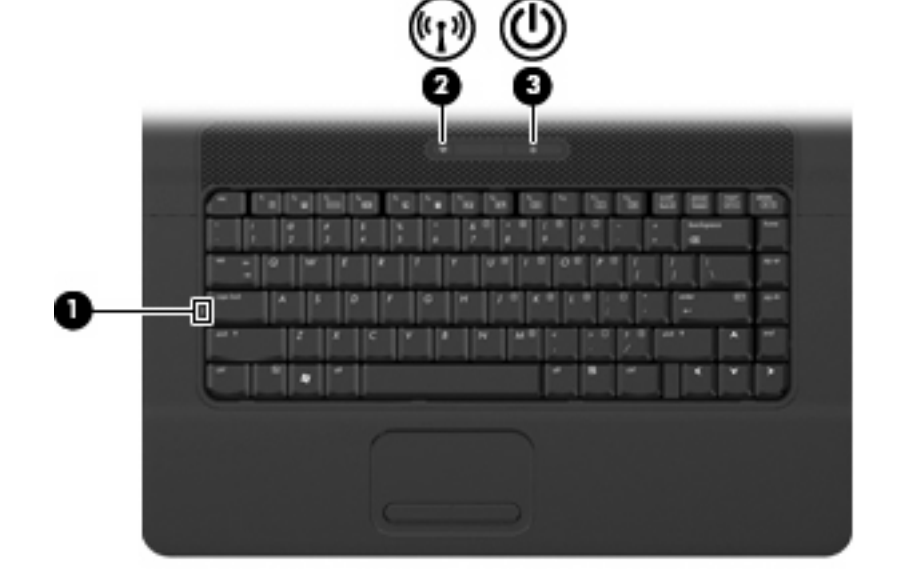

타 하드웨어 **>** 마우스를 차례로 선택합니다.

### 표시등

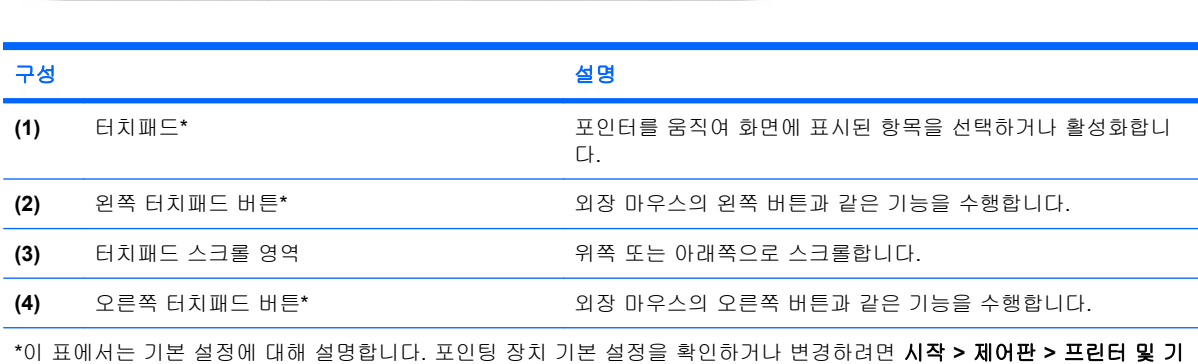

# ø a ٥ 0

<span id="page-10-0"></span>윗면 구성

포인팅 장치

<span id="page-11-0"></span>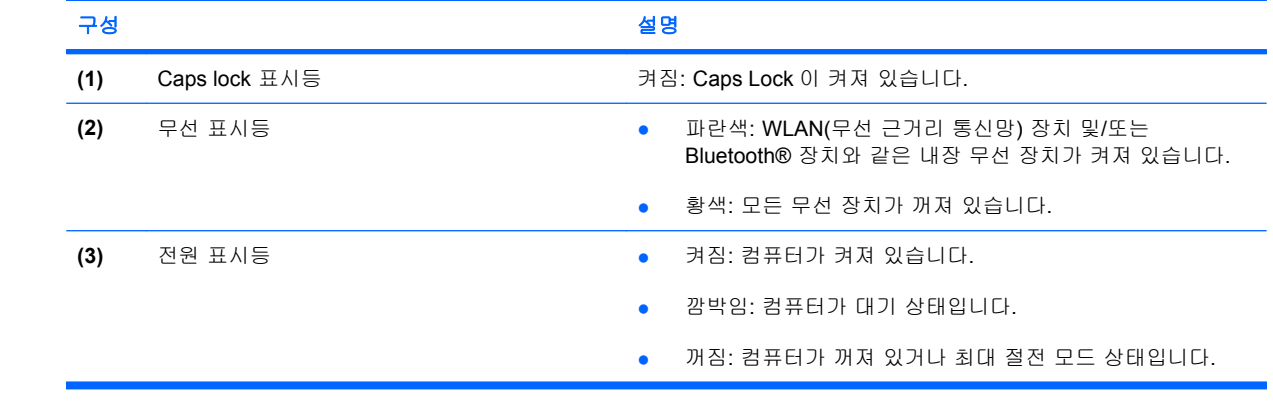

### <span id="page-12-0"></span>버튼**,** 스위치 및 스피커

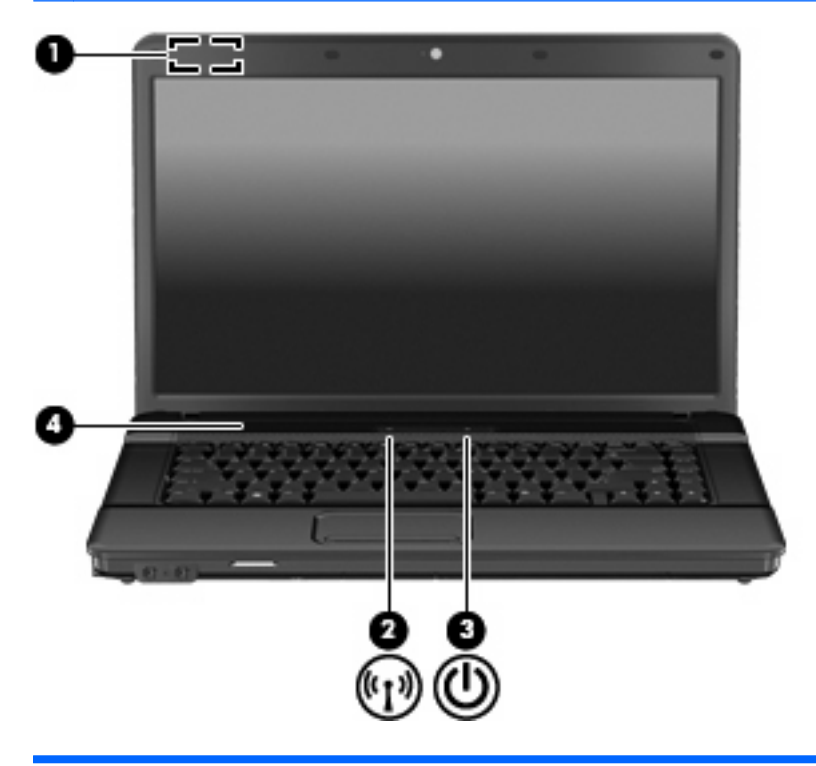

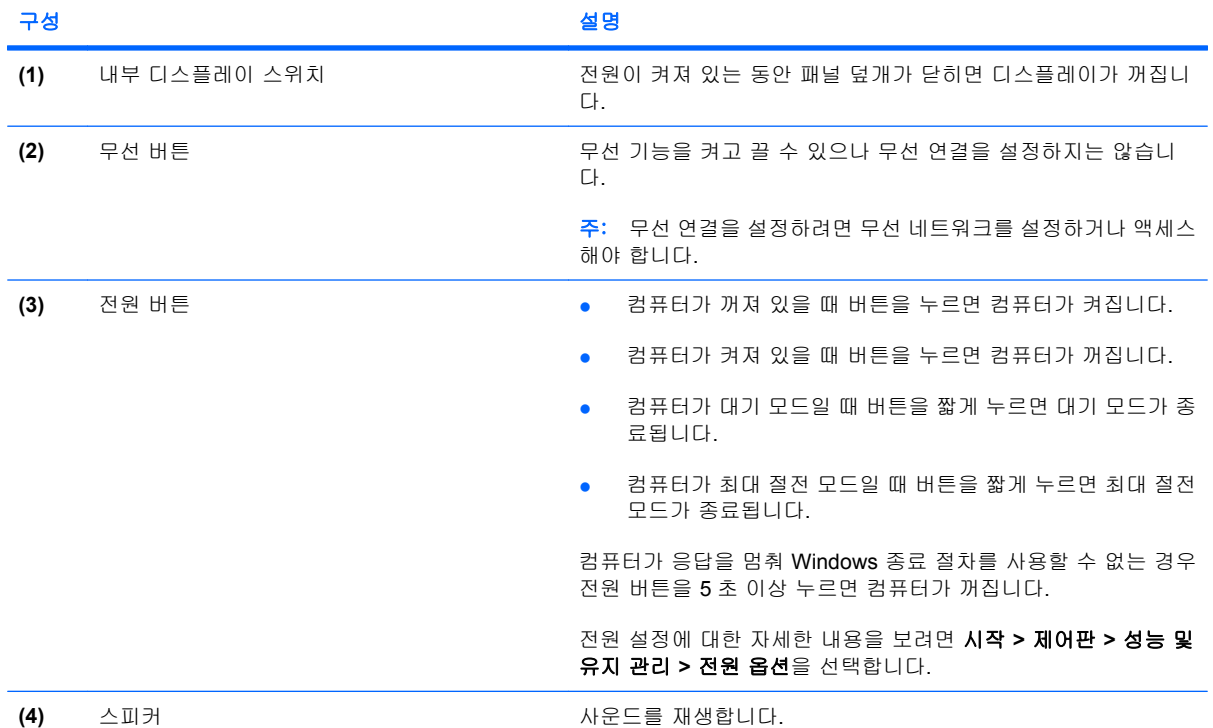

<span id="page-13-0"></span>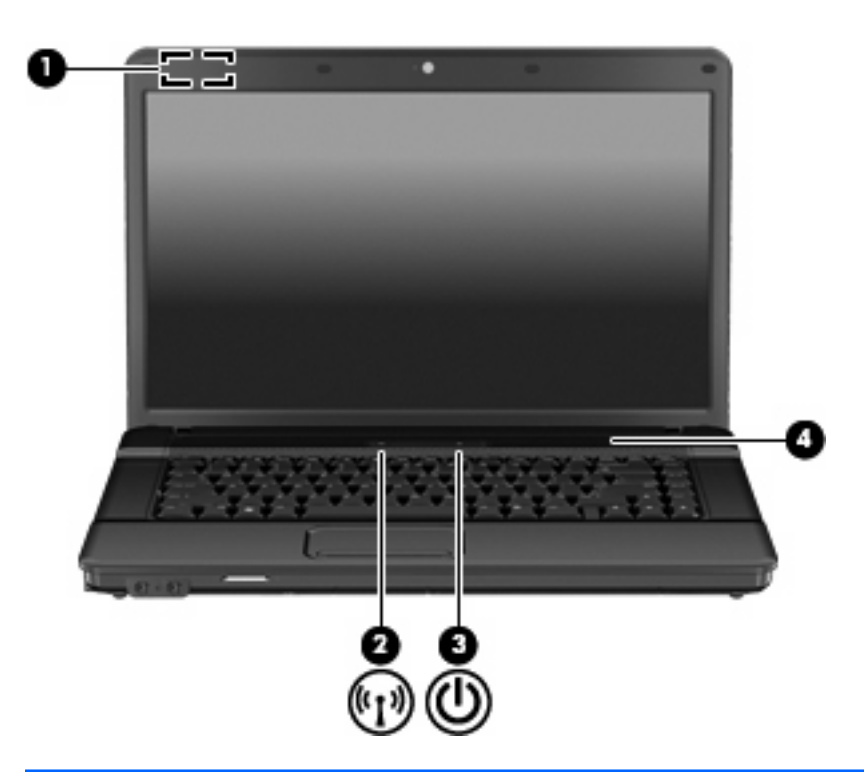

![](_page_13_Picture_100.jpeg)

<span id="page-14-0"></span>![](_page_14_Figure_1.jpeg)

![](_page_14_Picture_98.jpeg)

## <span id="page-15-0"></span>앞면 구성

![](_page_15_Picture_1.jpeg)

![](_page_15_Picture_110.jpeg)

### <span id="page-16-0"></span>오른쪽면 구성

![](_page_16_Picture_2.jpeg)

![](_page_16_Picture_90.jpeg)

![](_page_16_Picture_4.jpeg)

![](_page_16_Picture_91.jpeg)

### <span id="page-17-0"></span>왼쪽면 구성

![](_page_17_Picture_2.jpeg)

![](_page_17_Picture_181.jpeg)

<span id="page-18-0"></span>![](_page_18_Picture_182.jpeg)

![](_page_18_Picture_183.jpeg)

## <span id="page-19-0"></span>밑면 구성

![](_page_19_Figure_1.jpeg)

![](_page_19_Picture_131.jpeg)

### <span id="page-20-0"></span>무선 안테나**(**일부 모델만 해당**)**

일부 컴퓨터 모델에는 하나 이상의 무선 장치 신호를 송수신하기 위한 안테나가 두 개 이상 있습니다. 이 안테나는 컴퓨터 바깥쪽에서는 보이지 않습니다.

![](_page_20_Picture_2.jpeg)

주: 전송을 최적화하려면 안테나 주변에 여유 공간을 두어 방해 받지 않도록 하십시오.

무선 규정 고지 사항은 해당 국가/지역에 대한 규정*,* 안전 및 환경 고지 사항을 참조하십시오. 이 고지 사항은 도움말 및 지원에서 찾아볼 수 있습니다.

### <span id="page-21-0"></span>추가 하드웨어 부품

![](_page_21_Picture_1.jpeg)

![](_page_21_Picture_79.jpeg)

# <span id="page-22-0"></span>**3** 레이블

컴퓨터에 부착된 레이블에는 시스템 문제를 해결하거나 해외 여행 중 컴퓨터를 휴대할 경우 필요한 정 보가 있습니다.

서비스 태그—컴퓨터의 제품 브랜드 및 모델 이름, 일련 번호(s/n), 제품 번호(p/n)가 표시되어 있 습니다.

![](_page_22_Picture_3.jpeg)

- 제품 이름 **(1)**. 제품 이름은 노트북의 앞면에 부착되어 있습니다.
- 일련 번호 (s/n) **(2)**. 제품별로 고유한 영숫자 번호가 있습니다.
- 부품 번호/제품 번호 (p/n) **(3)**. 제품의 하드웨어 부품에 대한 특정 정보를 제공합니다. 부품 번호는 서비스 기술자에게 필요한 부품과 부분을 파악할 수 있도록 도와줍니다.
- 모델 설명 **(4)**. 노트북용 문서, 드라이버 및 지원을 찾을 때 사용되는 영숫자 ID 입니다.
- 보증 기간 **(5)**. 숫자는 컴퓨터 보증 기간을 나타냅니다.

기술 지원 센터 문의 시에 이 정보를 준비해 주십시오. 서비스 태그 레이블은 컴퓨터 밑면에 부착 되어 있습니다.

- Microsoft® 정품 인증서—Windows® 제품 키가 포함되어 있습니다. 운영체제를 업데이트하거나 문제를 해결하려면 제품 키가 필요합니다. 이 인증서는 컴퓨터 밑면에 부착되어 있습니다.
- \_ 규제 레이블─컴퓨터 관련 규정 정보 제공. 규제 레이블은 배터리 베이 안쪽에 부착되어 있습니 다.
- 모뎀 승인 레이블—모뎀에 대한 규제 정보가 나와 있으며 모뎀 사용이 승인된 일부 국가나 지역 에서 필요한 기관 승인 마크가 표시되어 있습니다. 이 정보는 해외 여행시 필요할 수 있습니다. 모 뎀 승인 레이블은 메모리 모듈함 안쪽에 부착되어 있습니다.
- 무선 인증 레이블(일부 모델만 해당)—무선 장치(선택 사양)에 대한 정보가 나와 있으며 장치 사 용 승인을 받은 국가나 지역에서 필요한 기관 승인 마크가 표시되어 있습니다. 선택 사양 장치 로는 WLAN(무선 근거리 통신망) 장치 또는 Bluetooth® 장치가 있을 수 있습니다. 컴퓨터 모델에 하나 이상의 무선 장치가 포함되어 있는 경우 컴퓨터에 하나 이상의 인증 레이블이 포함됩니다. 이 정보는 해외 여행시 필요할 수 있습니다. 무선 인증 레이블은 메모리 모듈함 내부에 부착되어 있습니다.
- <span id="page-23-0"></span>• SIM(가입자 식별 모듈) 레이블(일부 모델만 해당)—사용자 SIM 의 ICCID(Integrated Circuit Card Identifier)를 제공합니다. 이 레이블은 배터리 베이 안쪽에 부착되어 있습니다.
- HP 모바일 광대역 모듈 일련 번호 레이블(일부 모델만 해당)—HP 모바일 광대역 모듈의 일련 번 호를 제공합니다.

## <span id="page-24-0"></span>색인

#### **A**

AC 어댑터, 식별 [16](#page-21-0)

#### **B**

Bluetooth 레이블 [17](#page-22-0)

#### **C**

caps lock 표시등, 식별 [6](#page-11-0)

#### **E**

esc 키, 식별 [9](#page-14-0) ExpressCard 슬롯, 식별 [12,](#page-17-0) [13](#page-18-0)

#### **F**

fn 키, 식별 [9](#page-14-0)

#### **H**

HP 모바일 광대역 모듈 일련 번호 레이블 [18](#page-23-0)

#### **M**

Microsoft 인증서 레이블 [17](#page-22-0)

#### **R**

RJ-11(모뎀) 잭, 식별 [12](#page-17-0), [13](#page-18-0) RJ-45(네트워크) 잭, 식별 [12](#page-17-0), [13](#page-18-0)

#### **S**

SD 카드 리더, 식별 [10](#page-15-0) SIM 레이블 [18](#page-23-0)

**U** USB 포트, 식별 [12,](#page-17-0) [13](#page-18-0)

#### **W**

Windows 로고 키, 식별 [9](#page-14-0) Windows 응용프로그램 키, 식 별 [9](#page-14-0) WLAN 레이블 [17](#page-22-0)

WLAN 모듈함, 식별 [14](#page-19-0) WLAN 장치 [17](#page-22-0)

#### ㄱ

광 드라이브, 식별 [11](#page-16-0) 구성 디스플레이 [3](#page-8-0) 밑면 [14](#page-19-0) 앞면 [10](#page-15-0) 오른쪽면 [11](#page-16-0) 왼쪽면 [12](#page-17-0) 윗면 [5](#page-10-0) 규제 정보 규제 레이블 [17](#page-22-0) 모뎀 승인 레이블 [17](#page-22-0) 무선 인증 레이블 [17](#page-22-0) 기능 키, 식별 [9](#page-14-0)

#### ㄴ

내부 디스플레이 스위치, 식별 [7,](#page-12-0) [8](#page-13-0) 내장 마이크 [10](#page-15-0) 내장 마이크, 식별 [3](#page-8-0), [4,](#page-9-0) [10](#page-15-0)

#### ㄹ

래치, 배터리 분리 [14](#page-19-0) 레이블 Bluetooth [17](#page-22-0) HP 모바일 광대역 [18](#page-23-0) Microsoft 인증 [17](#page-22-0) SIM [18](#page-23-0) WLAN [17](#page-22-0) 규제 [17](#page-22-0) 모뎀 승인 [17](#page-22-0) 무선 인증 [17](#page-22-0) 서비스 태그 [17](#page-22-0)

#### ㅁ

마이크(오디오 입력) 잭 [10](#page-15-0) 메모리 모듈함, 식별 [14](#page-19-0)

모니터 포트, 외장 [12](#page-17-0), [13](#page-18-0) 모뎀 승인 레이블 [17](#page-22-0) 모뎀 케이블, 식별 [16](#page-21-0) 무선 버튼, 식별 [7](#page-12-0), [8](#page-13-0) 무선 안테나 [15](#page-20-0) 무선 인증 레이블 [17](#page-22-0) 무선 표시등, 식별 [6](#page-11-0)

#### ㅂ

배터리, 식별 [16](#page-21-0) 배터리 베이 [14,](#page-19-0) [17](#page-22-0) 배터리 분리 래치, 식별 [14](#page-19-0) 배터리 표시등, 식별 [12](#page-17-0), [13](#page-18-0) 버튼 무선 [7,](#page-12-0) [8](#page-13-0) 전원 [7,](#page-12-0) [8](#page-13-0) 터치패드 [5](#page-10-0) 베이 배터리 [14,](#page-19-0) [17](#page-22-0) 하드 드라이브 [14](#page-19-0) 보안 케이블 슬롯, 식별 [11](#page-16-0), [13](#page-18-0) 부품 추가 하드웨어 [16](#page-21-0) 분리 래치, 배터리 [14](#page-19-0)

#### ㅅ

서비스 태그 [17](#page-22-0) 스크롤 영역, 터치패드 [5](#page-10-0) 스피커, 식별 [3,](#page-8-0) [4,](#page-9-0) [7](#page-12-0), [8](#page-13-0) 슬롯 ExpressCard [12](#page-17-0), [13](#page-18-0) WLAN [14](#page-19-0) 메모리 모듈 [14](#page-19-0) 보안 케이블 [11,](#page-16-0) [13](#page-18-0)

#### $\bullet$

안테나 [15](#page-20-0) 여행시 컴퓨터 휴대 모뎀 승인 레이블 [17](#page-22-0) 무선 인증 레이블 [17](#page-22-0)

연결단자, 전원 [12,](#page-17-0) [13](#page-18-0) 오디오 입력(마이크) 잭, 식별 [3](#page-8-0), [4,](#page-9-0) [10](#page-15-0) 오디오 출력(헤드폰) 잭, 식별 [3](#page-8-0), [4,](#page-9-0) [10](#page-15-0) 외장 모니터 포트, 식별 [12](#page-17-0), [13](#page-18-0) 운영 체제 Microsoft 인증서 레이블 [17](#page-22-0) 제품 키 [17](#page-22-0) 웹캠, 식별 [3,](#page-8-0) [4](#page-9-0) 웹캠 표시등, 식별 [3](#page-8-0), [4](#page-9-0) 응용프로그램 키, Windows [9](#page-14-0) 인증서 레이블 [17](#page-22-0) 일련 번호, 컴퓨터 [17](#page-22-0)

#### Caps Lock [6](#page-11-0) 무선 [6](#page-11-0) 배터리 [12,](#page-17-0) [13](#page-18-0) 전원 [6](#page-11-0) ㅎ 하드 드라이브 베이, 식별 [14](#page-19-0) 함 메모리 모듈 [14](#page-19-0) 헤드폰(오디오 출력) 잭 [10](#page-15-0)

표시등

#### ㅈ 잭

RJ-11(모뎀) [12,](#page-17-0) [13](#page-18-0) RJ-45(네트워크) [12,](#page-17-0) [13](#page-18-0) 오디오 입력(마이크) [10](#page-15-0) 오디오 출력(헤드폰) [10](#page-15-0) 전원 버튼, 식별 [7](#page-12-0), [8](#page-13-0) 전원 연결단자, 식별 [12,](#page-17-0) [13](#page-18-0) 전원 코드, 식별 [16](#page-21-0) 전원 표시등, 식별 [6](#page-11-0) 제품명 및 번호, 컴퓨터 [17](#page-22-0) 제품 키 [17](#page-22-0)

#### ㅋ

코드, 전원 [16](#page-21-0) 키 esc [9](#page-14-0) fn [9](#page-14-0) Windows 로고 [9](#page-14-0) Windows 응용프로그램 [9](#page-14-0) 기능 [9](#page-14-0) 키패드 [9](#page-14-0) 키패드 키, 식별 [9](#page-14-0)

#### ㅌ

터치패드, 식별 [5](#page-10-0) 터치패드 버튼, 식별 [5](#page-10-0) 터치패드 스크롤 영역, 식별 [5](#page-10-0) 통풍구, 식별 [12,](#page-17-0) [13](#page-18-0), [14](#page-19-0)

#### ㅍ

포트 USB [12,](#page-17-0) [13](#page-18-0) 외장 모니터 [12,](#page-17-0) [13](#page-18-0)

![](_page_26_Picture_0.jpeg)